## **Infinity-Box Online Service, Report a problem**

## How to report a problem about failed or delayed job

- 1. Sign in to your Infinity Online Service account with your Username and Password
- Go to "My Account" menu

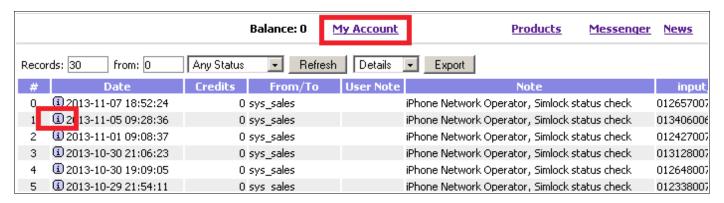

- 3. Click to icon (1)
- 4. Click to "Report a problem to Support"

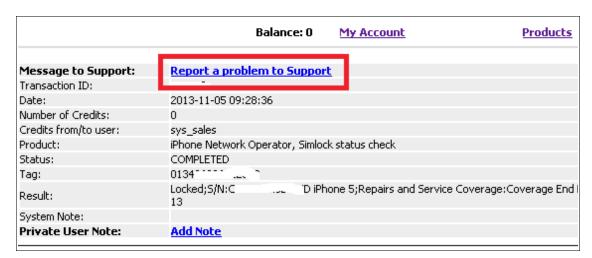

5. Write a short description of problem and click to "Send" button

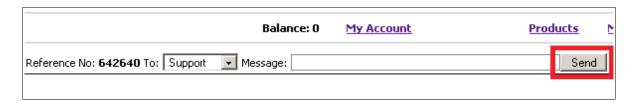

6. Information about your Order ID, Imei, Execution time etc. will be sent for supporters